# THE STATA JOURNAL

#### Editors

H. Joseph Newton Department of Statistics Texas A&M University College Station, Texas editors@stata-journal.com

#### Associate Editors

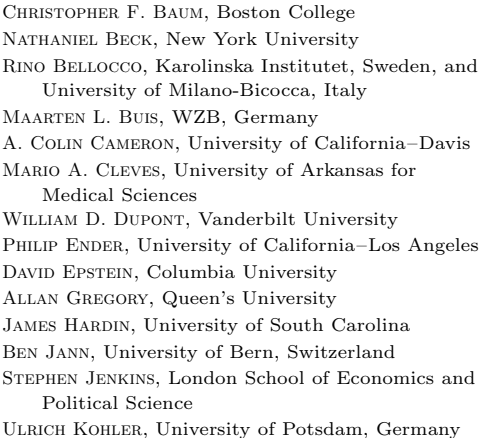

Stata Press Editorial Manager Lisa Gilmore

Nicholas J. Cox Department of Geography Durham University Durham, UK editors@stata-journal.com

Frauke Kreuter, Univ. of Maryland–College Park PETER A. LACHENBRUCH, Oregon State University JENS LAURITSEN, Odense University Hospital Stanley Lemeshow, Ohio State University J. SCOTT LONG, Indiana University Roger Newson, Imperial College, London Austin Nichols, Urban Institute, Washington DC Marcello Pagano, Harvard School of Public Health Sophia Rabe-Hesketh, Univ. of California–Berkeley J. Patrick Royston, MRC Clinical Trials Unit, London Philip Ryan, University of Adelaide Mark E. Schaffer, Heriot-Watt Univ., Edinburgh Jeroen Weesie, Utrecht University Ian White, MRC Biostatistics Unit, Cambridge Nicholas J. G. Winter, University of Virginia JEFFREY WOOLDRIDGE, Michigan State University

Stata Press Copy Editors David Culwell and Deirdre Skaggs

The Stata Journal publishes reviewed papers together with shorter notes or comments, regular columns, book reviews, and other material of interest to Stata users. Examples of the types of papers include 1) expository papers that link the use of Stata commands or programs to associated principles, such as those that will serve as tutorials for users first encountering a new field of statistics or a major new technique; 2) papers that go "beyond the Stata manual" in explaining key features or uses of Stata that are of interest to intermediate or advanced users of Stata; 3) papers that discuss new commands or Stata programs of interest either to a wide spectrum of users (e.g., in data management or graphics) or to some large segment of Stata users (e.g., in survey statistics, survival analysis, panel analysis, or limited dependent variable modeling); 4) papers analyzing the statistical properties of new or existing estimators and tests in Stata; 5) papers that could be of interest or usefulness to researchers, especially in fields that are of practical importance but are not often included in texts or other journals, such as the use of Stata in managing datasets, especially large datasets, with advice from hard-won experience; and 6) papers of interest to those who teach, including Stata with topics such as extended examples of techniques and interpretation of results, simulations of statistical concepts, and overviews of subject areas.

The Stata Journal is indexed and abstracted by CompuMath Citation Index, Current Contents/Social and Behavioral Sciences, RePEc: Research Papers in Economics, Science Citation Index Expanded (also known as SciSearch, Scopus, and Social Sciences Citation Index.

For more information on the Stata Journal, including information for authors, see the webpage

<http://www.stata-journal.com>

Subscriptions are available from StataCorp, 4905 Lakeway Drive, College Station, Texas 77845, telephone 979-696-4600 or 800-STATA-PC, fax 979-696-4601, or online at

#### <http://www.stata.com/bookstore/sj.html>

Subscription rates listed below include both a printed and an electronic copy unless otherwise mentioned.

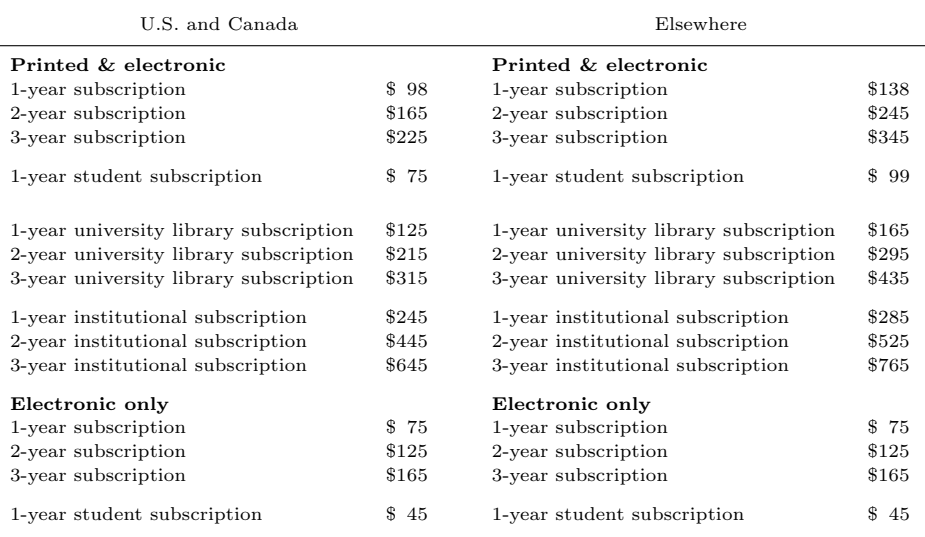

Back issues of the Stata Journal may be ordered online at

#### <http://www.stata.com/bookstore/sjj.html>

Individual articles three or more years old may be accessed online without charge. More recent articles may be ordered online.

#### <http://www.stata-journal.com/archives.html>

The Stata Journal is published quarterly by the Stata Press, College Station, Texas, USA.

Address changes should be sent to the Stata Journal, StataCorp, 4905 Lakeway Drive, College Station, TX 77845, USA, or emailed to sj@stata.com.

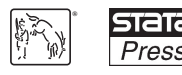

Copyright  $\odot$  2013 by StataCorp LP

Copyright Statement: The Stata Journal and the contents of the supporting files (programs, datasets, and help files) are copyright  $\circled{c}$  by StataCorp LP. The contents of the supporting files (programs, datasets, and help files) may be copied or reproduced by any means whatsoever, in whole or in part, as long as any copy or reproduction includes attribution to both (1) the author and (2) the Stata Journal.

The articles appearing in the Stata Journal may be copied or reproduced as printed copies, in whole or in part, as long as any copy or reproduction includes attribution to both (1) the author and (2) the Stata Journal.

Written permission must be obtained from StataCorp if you wish to make electronic copies of the insertions. This precludes placing electronic copies of the Stata Journal, in whole or in part, on publicly accessible websites, fileservers, or other locations where the copy may be accessed by anyone other than the subscriber.

Users of any of the software, ideas, data, or other materials published in the Stata Journal or the supporting files understand that such use is made without warranty of any kind, by either the Stata Journal, the author, or StataCorp. In particular, there is no warranty of fitness of purpose or merchantability, nor for special, incidental, or consequential damages such as loss of profits. The purpose of the Stata Journal is to promote free communication among Stata users.

The Stata Journal (ISSN 1536-867X) is a publication of Stata Press. Stata, **STATA**, Stata Press, Mata, **MATA**, and NetCourse are registered trademarks of StataCorp LP.

# marginscontplot: Plotting the marginal effects of continuous predictors

Patrick Royston Hub for Trials Methodology Research MRC Clinical Trials Unit at University College London London, UK pr@ctu.mrc.ac.uk

Abstract. I provide a new tool (marginscontplot) for plotting the marginal effect of continuous covariates in regression models. The plots may be univariate or according to levels or user-selected values of a second covariate. Nonlinear relationships involving transformed covariates may be plotted on the original scale.

Keywords: gr0056, marginscontplot, mcp, regression models, continuous covariates, margins, graphing marginal effects, interactions

# 1 Introduction

The developers of Stata 11 and 12 have clearly put much effort into creating the margins and marginsplot commands. Their work appears to have been well received by users. However, margins and marginsplot are naturally focused on margins for categorical (factor) variables, and continuous predictors are arguably rather neglected. In this article, I present a new command, marginscontplot, which provides facilities to plot the marginal effect of a continuous predictor in a meaningful way for a wide range of regression models. In principle, it can handle any regression command for which margins is applicable and makes sense. This includes all the familiar commands such as regress, logit, probit, poisson, glm, stcox, streg, and xtreg.

marginscontplot is also known as mcp for those who dislike typing the full command name. You may use marginscontplot and mcp interchangeably.

# 2 Comments on margins

To the beginner, the meaning of the term "margin" may be somewhat elusive. It certainly was for me. Beginners may find useful a recent article by Williams (2012). The author concentrates on using the margins command with categorical covariates. Here we are concerned more with continuous covariates, although categorical covariates are also supported.

#### P. Royston 511

Consider the simple but illustrative example of a regression in the iconic auto.dta of mpg on foreign and weight. We use the modern approach and specify foreign as a factor variable, letting Stata take care of any dummy variables that are needed:

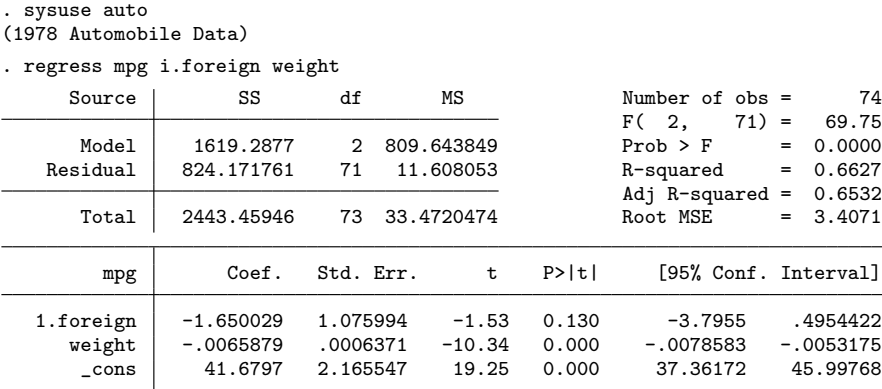

We apply the margins command to get the marginal effect of foreign manufacture, adjusting for vehicle weight:

```
. margins foreign
Predictive margins Theorem 2012 Shaper of obs = 74
Model VCE : OLS
Expression : Linear prediction, predict()
                    Delta-method
              Margin Std. Err. z P>|z| [95% Conf. Interval]
    foreign
       0 21.78785 .5091123 42.80 0.000 20.79 22.78569
        1 20.13782 .8535566 23.59 0.000 18.46488 21.81076
```
We see that weight for weight, the marginal means (in miles per gallon) are 21.79  $(0.51)$  for domestic cars and 20.14  $(0.85)$  for foreign cars. For clarification, we now demonstrate how the same estimates (without standard errors) can be obtained by manipulating predictions from the regression model directly:

```
. preserve
. replace foreign = 0
(22 real changes made)
. predict margin0
(option xb assumed; fitted values)
. summarize margin0
   Variable | Obs Mean Std. Dev. Min Max
   margin0 74 21.78785 5.120063 9.794333 30.08502
. restore
. preserve
```
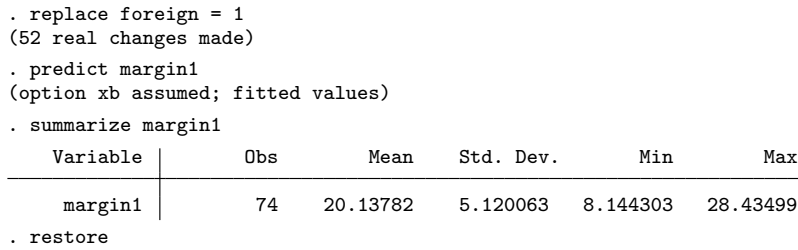

We see that the mean prediction for **foreign** set to 0 for the entire sample is identical to the margin for  $\text{foreign} = 0$  and similarly for  $\text{foreign} = 1$ . The estimated margin is essentially an out-of-sample prediction: we pretend that the weights of the vehicles do not change when we pretend that all of them were domestic or all were foreign.

margins handles the presence of interaction terms in the model with aplomb:

```
. regress mpg i.foreign##c.weight
 (output omitted )
. margins foreign
Predictive margins Theorem 2012 Contract Mumber of obs = 24
Model VCE : OLS
Expression : Linear prediction, predict()
                       Delta-method<br>Std. Err.
                 Margin Std. Err. z P>|z| [95% Conf. Interval]
    foreign
         0 21.60544 .4967815 43.49 0.000 20.63177 22.57912
```
Let us return to the simpler model (regress mpg i.foreign weight). Suppose we want the marginal effects of weight on mpg. We could type, for example,

1 17.43754 1.360464 12.82 0.000 14.77108 20.104

```
. margins, at(weight=3000)
```
or

```
. margins foreign, at(weight=3000)
```
to get the miles per gallon predicted at a roughly central value of a car weight of 3,000 pounds, without or with distinguishing the effect of foreign. However, there are no fewer than 64 distinct values of weight. We cannot validly type margins weight to get its marginal effect, because weight is a continuous variable and Stata does not allow this syntax; weight would have to be a categorical variable for this to work. Even if we could type it, it would not be much help to see a table of the estimated margins for the 64 values of weight.

We would really like to create a visual assessment, for example, a plot of the margins against weight. The ado-file marginscontplot is designed to help us do just that.

# 3 A simple example of marginscontplot

We continue with the **auto** dta example. The following code uses standard Stata commands, margins followed by marginsplot, to give a plot with 95% pointwise confidence intervals of the marginal effect of weight on mpg, adjusting for foreign:

```
. quietly regress mpg i.foreign weight
```
. quietly margins, at(weight = (1760(100)4840))

```
. marginsplot
```
Variables that uniquely identify margins: weight

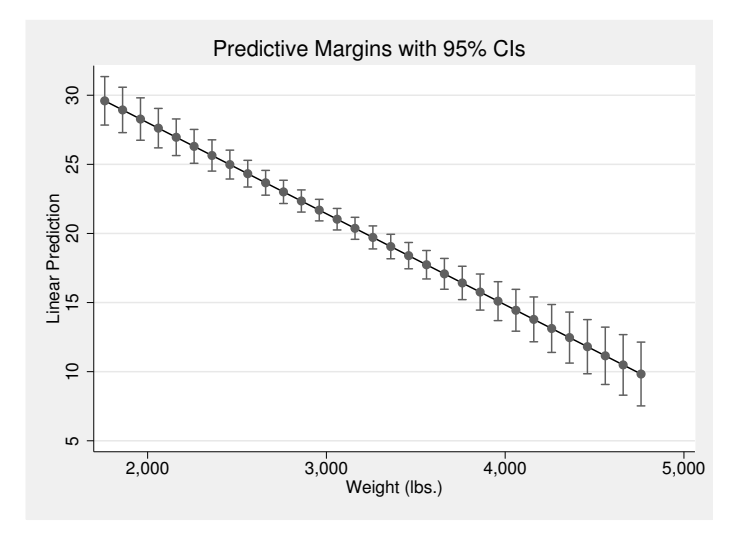

Figure 1. Marginal effect of weight on mpg with a pointwise 95% confidence interval, from a linear regression model. Produced by using margins and marginsplot.

The plot is shown in figure 1. The appearance could be improved by using a more appropriate rendition of the confidence intervals, but the required information is basically all there.

Figure 2 shows a similar plot, this time produced by a single marginscontplot command:

. quietly regress mpg i.foreign weight

. marginscontplot weight, ci

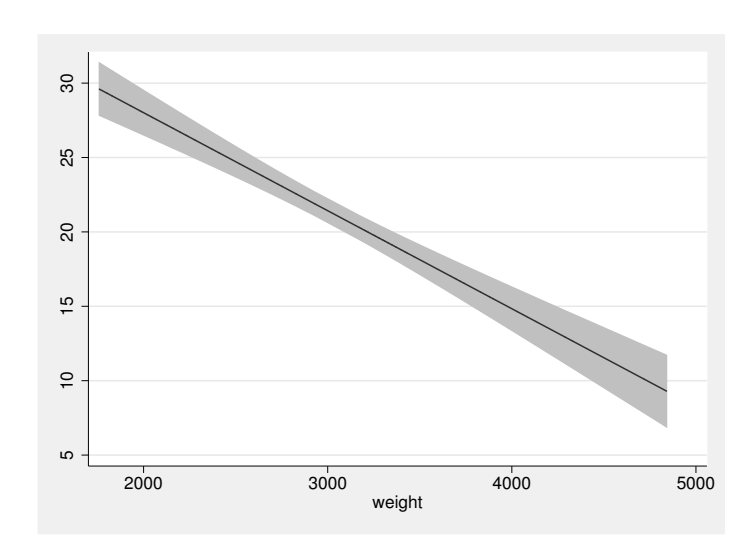

Figure 2. Marginal effect of weight on mpg with a pointwise 95% confidence interval, from a linear regression model. Produced by using marginscontplot.

Although you do not see it, marginscontplot is working behind the scenes to generate such plots. Let  $x$  be the covariate that is used. By default, marginscontplot extracts the unique values of x observed in the sample and evaluates the margin at each unique value, together with a pointwise confidence interval if the ci option has been specified. To do this, it calls the margins command with a suitably constructed at() option that defines the plotting values. The constructed at() option resembles the margins option at (weight =  $(1760(100)4840)$ ) we have already seen, except that all 64 unique values of weight are spelled out. marginscontplot saves the resulting estimates to a separate, temporary file, which it loads, manipulates if necessary, and plots.

If we complicate the model by adding an interaction term, no difficulty accrues (figure not shown):

- . regress mpg i.foreign##c.weight
- . marginscontplot weight, ci

In the case of a linear function (as here), we only actually need two values, for example, the minimum and maximum of observed  $x$ , to define the line. However, this would not display the confidence interval accurately. A practical suggestion is 10 to 20 values, equally spaced over the range of  $x$ . The number of such values is controlled by the var1() and var2() options of marginscontplot. Alternatively, you can supply your own choice of x values by including them directly in the  $at1()$  or  $at2()$  option, for example,

. marginscontplot weight, ci var1(20)

. marginscontplot weight, ci at1(2000(500)4500)

Here we are working with univariate plots (just one variable), and we need only the at1() or var1() option to specify the range of x values for plotting. Later, we shall see how the  $at2()$  and  $var2()$  options are used for plotting at values of a second covariate.

# 4 An example from survival analysis

We use the German breast cancer dataset to illustrate two issues:

- 1. How marginscontplot handles margins in nonlinear regression models such as stcox.
- 2. The use of the percentile feature of the at1() option to limit the range of plotting values.

We load the data by using the webuse command, and we stset it for use as survival data:

```
. webuse brcancer
(German breast cancer data)
. stset rectime, failure(censrec)
    failure event: censrec != 0 & censrec < .
obs. time interval: (0, rectime]
 exit on or before: failure
      686 total obs.
       0 exclusions
      686 obs. remaining, representing
      299 failures in single record/single failure data
   771400 total analysis time at risk, at risk from t = 0
                             earliest observed entry t = 0<br>last observed exit t = 2659last observed exit t =
```
Suppose we fit a Cox proportional hazards model on the continuous covariates x5e and x6. We wish to see the effect of x6 on the relative hazard of an event:

- . quietly stcox x5e x6
- . marginscontplot x6, ci

The result is shown in figure 3(a).

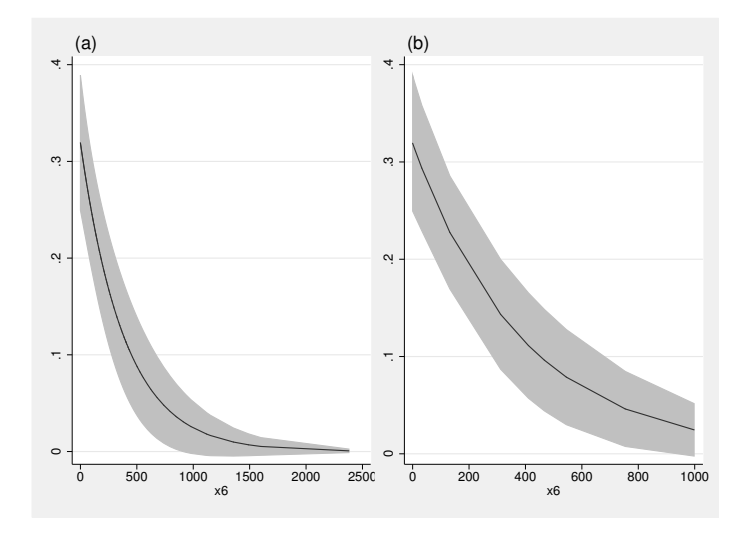

Figure 3. Marginal effect of x6 on the relative hazard in a Cox model, with pointwise 95% confidence intervals. (a) Full range of  $\mathbf{x}$ 6; (b) range restricted to (1,99) centiles.

It appears that larger values of x6 are associated with a (dramatically) lower relative hazard. Note that although we have fit x6 as a linear term in the Cox model, its marginal effect appears as a curve rather than a straight line. The reason is that by default, predict for stcox predicts the relative hazard, whereas the regression coefficient,  $b[x6]$ , and hence, the linear predictor xb, acts on the log relative-hazard scale. If we wanted to see the effect of  $x6$  on the log relative-hazard, we would use the margopts() option with  $predict(xb)$  to specify the linear predictor (figure not shown):

#### . marginscontplot x6, ci margopts(predict(xb))

The observed distribution of  $\mathbf{x}6$  is markedly skewed (coefficient of skewness = 4.8), having a concentration of values at 0 and a small number of large values. For example, the 99th centile is 998 fmol/l, whereas the range extends out to 2,380 fmol/l. We can limit the plotting values according to chosen centiles of x6 by using the % prefix in the at1() option, for example,

. marginscontplot x6, ci at1(%1 10 25 50 75 90 95(1)99)

This restricts the range of the plot [see figure 3(b)].

# 5 Examples with transformed x

### 5.1 Log transformation

Suppose the relationship between the response variable,  $y$ , and  $x$  is log linear. Such a situation is not uncommon. We wish to model  $E(y)$  as a linear function of log x, and we want to graph the relationship on the original scale of x, not the scale of log  $x$ . Let us return to auto.dta for an example that achieves the aim. We model mpg as a log-linear function of weight:

```
. quietly generate logwt = ln(weight)
```

```
. quietly regress mpg logwt
```
Suppose we decide to plot at 20 values of weight equally spaced between the observed lowest and the highest weights. Stata's range command can conveniently be used to create a new variable (say, w) containing such values:

```
. summarize weight
. range w r(min) r(max) 20
```
Next we log-transform  $\bf{w}$ , and use  $\bf{w}$  and the transformed values in the  $\bf{var1}()$  option of marginscontplot:

```
. quietly generate \log w = \ln(w)
```

```
. marginscontplot weight(logwt), var1(w(logw)) ci
```
The result is shown in figure 4.

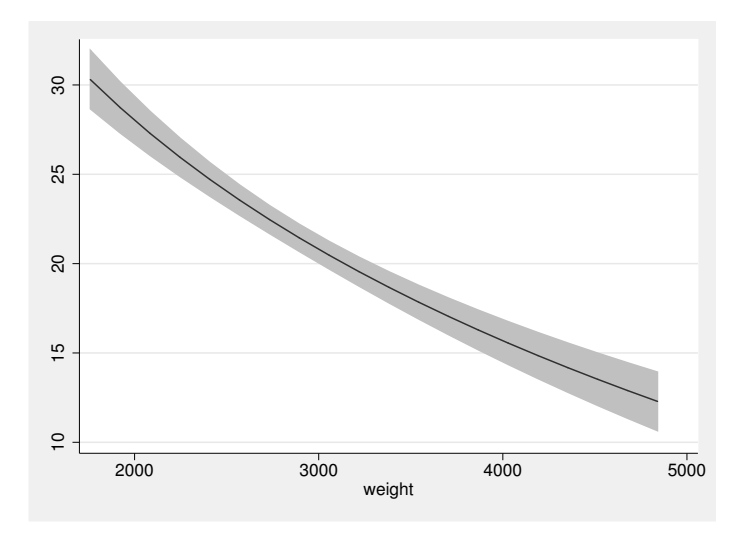

Figure 4. Plot of the marginal effect of weight on mpg in auto.dta when log(weight) is fit.

### 5.2 Fractional polynomials

What if the relationship between the response variable,  $y$ , and x is more complex? A simple class of functions for modeling quite a wide range of nonlinear functions is fractional polynomials (FPs) (Royston and Altman 1994). These are essentially extensions of ordinary polynomials that allow noninteger and negative values of the polynomial power transformations. This greatly increases their flexibility. For example, a quadratic  $\beta_0 + \beta_1 x^1 + \beta_2 x^2$  generalizes to the FP2 function  $\beta_0 + \beta_1 x^{p_1} + \beta_2 x^{p_2}$ , where  $p_1$ and  $p_2$  are powers belonging to the restricted set  $S = \{-2, -1, -0.5, 0, 0, 5, 1, 2, 3\}$ . By convention,  $x^0$  means  $\ln(x)$ . Also included are "repeated powers" models of the form  $\beta_0 + \beta_1 x^{p_1} + \beta_2 x^{p_1} \ln(x)$ . FP1 functions have the simple form  $\beta_0 + \beta_1 x^{p_1}$  for  $p_1$  in S.

Many details of FPs and their modeling, both in a univariate and in a multivariable context, are provided in Royston and Sauerbrei (2008). In Stata, univariate FPs are implemented in the command fracpoly, and multivariable FPs (models) in mfp. In Stata 13, mfp is unchanged, but fracpoly has been superseded by a new command, fp (although fracpoly continues to work). marginsconplot works properly with fp. For example, the information carried by FP-transformed variables created by fp or fp generate is used appropriately by marginscontplot.

Consider extending the auto.dta example to allow an FP function of weight:

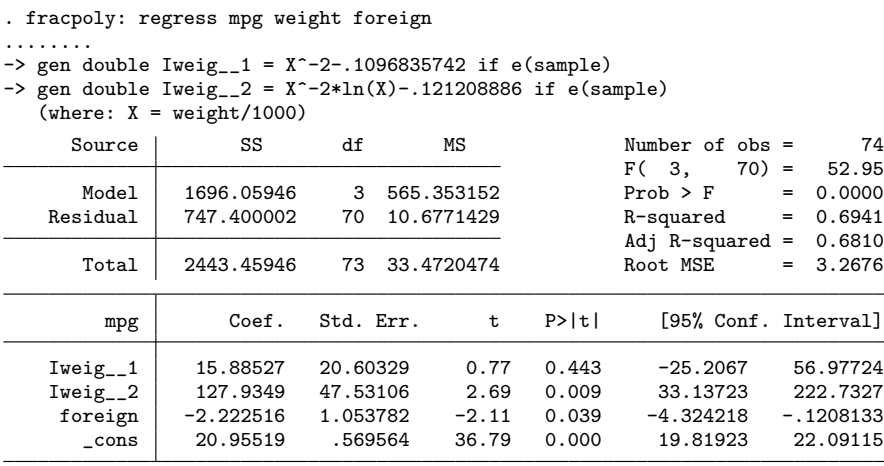

Deviance: 381.13. Best powers of weight among 44 models fit: -2 -2.

fracpoly has determined that the best-fitting FP2 model has powers  $(-2, -2)$  for weight; that is, a function of the form  $\beta_1 x^{-2} + \beta_2 x^{-2} \ln(x)$  has been selected. How do we produce a margins plot of the fitted function of weight? We need to tell the software the weight values at which we want to plot the fit and the corresponding FPtransformed values on which the regression model has been fit. Suppose we decide to plot at 20 values of weight equally spaced between the observed lowest and the highest weights. We take the approach described above in the log-linear example to create a new variable (say, w1) containing such values:

```
. quietly summarize weight
```

```
. range w1 r(min) r(max) 20
```
Now we compute the required FP transformation of  $w1$ , namely,  $x^{-2}$  and  $x^{-2} \ln(x)$ . Some care is needed. We see from the **fracpoly** output given above that for each new variable fracpoly created, namely, Iweig<sub>-1</sub> and Iweig<sub>-2</sub>, it has actually scaled weight by dividing by 1,000 before creating each transformation, and then added a constant. For the regression parameters to be valid for out-of-sample prediction at new variables, say, w1a and w1b, derived from w1, we must mimic that process precisely:

. generate w1a =  $(w1/1000)^{-2}$ -.1096835742

. generate w1b =  $(w1/1000)^{-2}$  \* ln(w1/1000)-.121208886

To create the margins plot, including a pointwise 95% confidence interval for the fit, we run marginscontplot with the var1() and ci options. The var1() option provides a look-up table between our plotting positions (stored in w1) and their FP transformations (stored in w1a and w1b):

. marginscontplot weight (Iweig\_\_1 Iweig\_\_2), var1(w1 (w1a w1b)) ci

The syntax weight (Iweig<sub>-1</sub> Iweig<sub>-2</sub>) has a flavor similar to var1(w1 (w1a w1b)). The original predictor is weight, and Iweig<sub>-1</sub>1 Iweig<sub>-2</sub> expresses how weight appears in the regression model. The resulting graph is shown in figure 5.

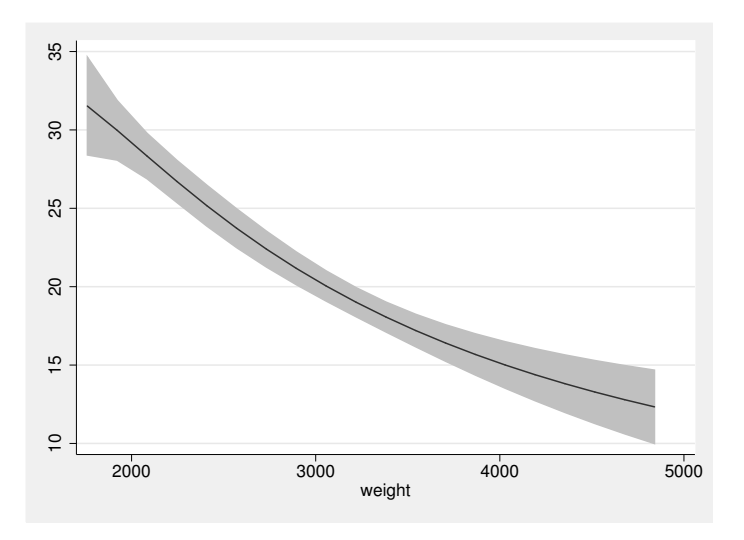

Figure 5. Marginal effect of weight on mpg with a pointwise 95% confidence interval, from a two-term fractional polynomial regression model.

The fitted function shows curvature in the functional form (cf. figure 4).

We can easily elaborate the plot to show the effect of weight according to foreign status as follows (see figure 6):

```
foreign = Domestic
                                                                             foreign = Foreign
                                                            \overline{a}20 2095
 10 15 20 25 30 35
\rm{30}\rm ^{9}ង្គា
\overline{20}\overline{c}\frac{15}{1}\frac{1}{2}\subseteq2000 3000 4000 5000
                                                                   2000 3000 4000 5000
                          weight
                                                                                       weight
```
. marginscontplot weight (Iweig\_\_1 Iweig\_\_2) foreign, var1(w1 (w1a w1b)) ci

Figure 6. Marginal effect of weight on mpg by the two values of foreign with a pointwise 95% confidence interval, from a fractional polynomial regression model.

Note that the x dimension for the plot is always the first-mentioned variable, and the "by-variable" is the second, namely, foreign. The program figures out that margins for weight at the two distinct values of foreign are needed. If the ci option is omitted, the same two lines are plotted on the same graph, making them easier to compare directly but sacrificing information on their precision.

The program fracpoly stores in characteristics the details of the rather complicated FP transformations it performed:

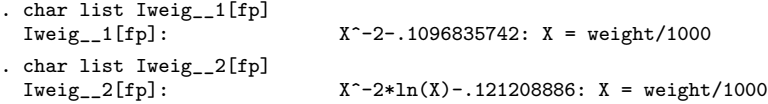

To make the plotting process easier, marginscontplot can use this information internally to transform user-specified values of weight to the values it needs to compute the margins:

```
. marginscontplot weight (Iweig__1 Iweig__2), var1(20) ci
```
In this context, the option  $var1(20)$  says "plot the fit at 20 values of weight equally spaced between the minimum and maximum".

#### P. Royston 521

A third way to achieve the same result is to generate the FP-transformed variables for weight yourself by using fracgen, run the regression, and finally run marginscontplot:

```
. fracgen weight -2 -2
. local fp2_weight `r(names)´
. display "`fp2_weight´"
weight_1 weight_2
. regress mpg i.foreign `fp2_weight´
. marginscontplot weight (`fp2_weight´), var1(20) ci
```
fracgen creates FP-transformed variables, here called weight 1 and weight 2, silently storing their details in characteristics. For convenience, I have stored these names in a local macro called fp2 weight. By default, fracgen omits the constants −0.1096835742 and −0.121208886, but this has no effect on marginscontplot.

### 6 A more complex example

### 6.1 Analysis with fractional polynomials

We move from auto.dta to data from a biomedical survey, nhanes2f.dta. The dataset is available via the command webuse nhanes2f.

The dataset comprises observations of 10,337 individuals: 4,909 males and 5,428 females. We concentrate on modeling blood pressure in the males (sex==1). There are two measures of blood pressure in the dataset: bpsystol (systolic blood pressure) and bpdiast (diastolic blood pressure). Because they are physiologically and statistically highly correlated, we model a composite measure known as mean arterial pressure  $(MAP)$ :

. generate map =  $(bpsystol + 2 * bpdiast)/3$ 

Known predictors of blood pressure are age and body mass index (BMI, equal to weight in kg divided by the square of height in m). Modeling MAP with mfp shows that hemoglobin (hgb) and race (race, coded  $1 =$  white,  $2 =$  black, and  $3 =$  other) are also significant predictors of MAP in a multivariable context. Age needs an FP2 model with powers  $(-2, -1)$ , whereas BMI and hemoglobin seem to have linear effects.

There are six possible two-way multiplicative interactions between the four predictors. Of these, three are highly significant  $(P < 0.001)$  in a model that includes all the main effects and interactions:  $FP2(age) \times race$ ,  $FP2(age) \times BMI$ , and  $FP2(age) \times$ hemoglobin. (In these expressions, we include two variables to represent the FP2 transformation of age.) We thus arrive at a rather complex model that includes four main effects and three interactions, all of which involve a nonlinear transformation of age:

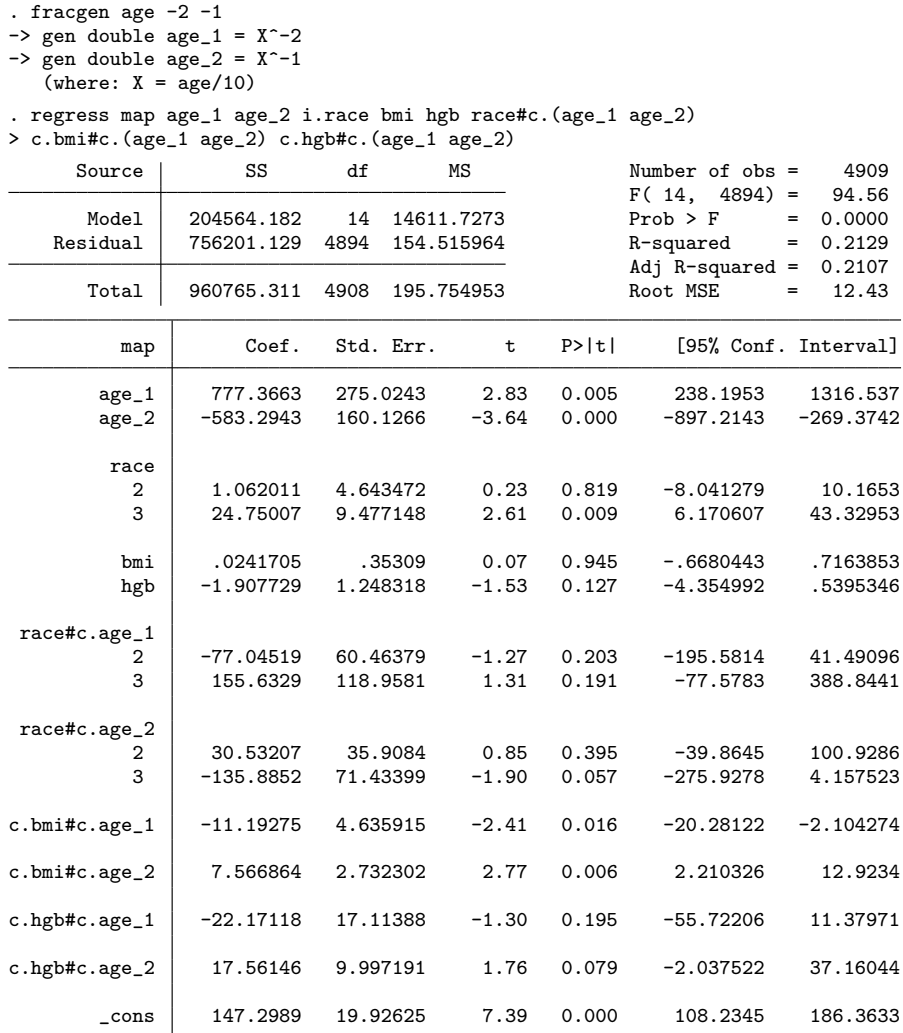

The table of estimates looks pretty complicated. How do we interpret the results? To gain understanding, we work with graphs created by marginscontplot. We start with the marginal effect of age alone, and then we explore the three age interactions. Figure 7(a) shows the marginal relationship between MAP and age.

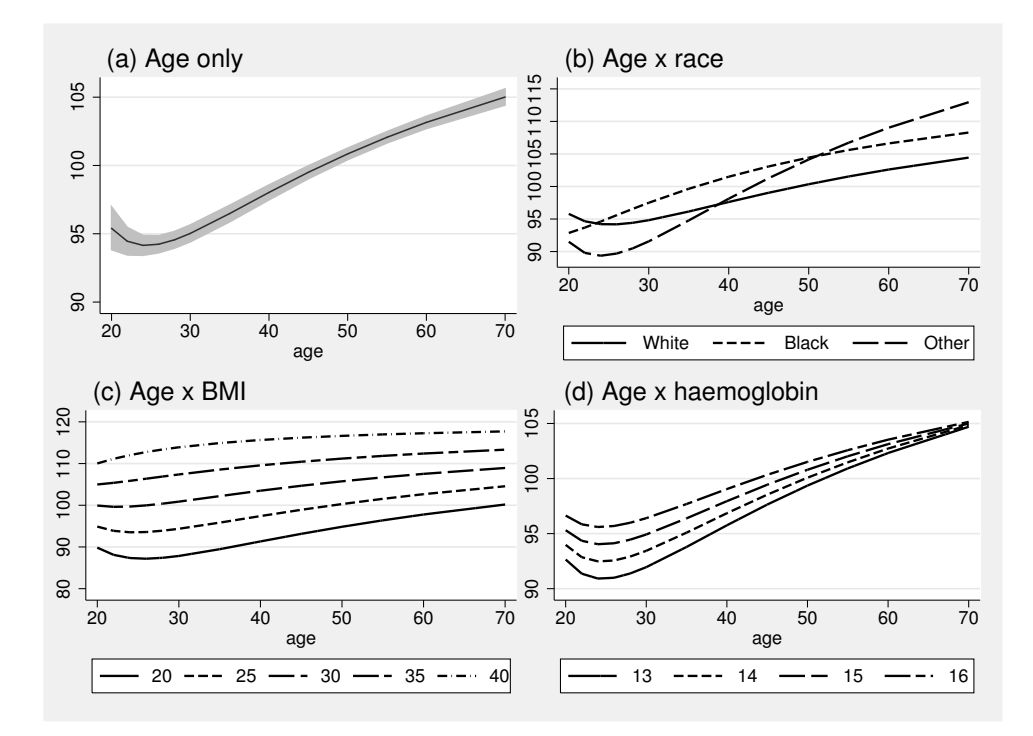

Figure 7. Marginal plots of the effect of age on map in nhanes2f.dta. a) Age alone; b) age by race; c) age by BMI at five selected values of BMI; d) age by hemoglobin at four selected values of hemoglobin. The model includes three interactions with FP2 transformations of age.

Mean MAP shows a clear increase with age. (The inflection point at about 25 years may be an artifact of the FP2 model. It seems more plausible that the underlying curve is roughly "flat" between about 20 and 30 years, but the FP2 family is not flexible enough to mimic this behavior.)

The remaining three plots show the interactions with age. In figure 7(b), we see somewhat different shapes of the functions across races, against a generally increasing trend. Figure  $7(c)$  shows there is a strong effect of BMI at all ages, which is a little stronger in younger people. Comparing it with figure 7(a), we see that the effect of age adjusted for BMI is noticeably smaller than the marginal effect of age. Finally, figure 7(d) suggests that higher hemoglobin is associated with higher blood pressure at young ages but not in older people.

An example of the marginscontplot command needed to produce such plots is given below for panel (c):

```
. marginscontplot age (age_1 age_2) bmi, at1(20(2)30 35(5)60 70) at2(20(5)40)
> plotopts(lpattern(1 - _ - - -.) lwidth(medthick ..) name(g3, replace)
> title("(c) Age x BMI", placement(west)) legend(label(1 "20") label(2 "25")
> label(3 "30") label(4 "35") label(5 "40") row(1)))
```
Much of the code here is needed in plotopts() to produce a satisfying plot appearance.

### 6.2 Analysis with spline models

The techniques described above for plotting results from FP models can be applied in a similar fashion to spline models or indeed to any model involving nonlinear transformations of continuous predictors. Space limitation prevents me from giving full details. In principle, the steps for spline modeling are as follows:

- 1. Determine a suitable spline model for the data.
- 2. Create the required spline basis variables for all continuous covariates with a nonlinear effect. (This is analogous to the fracgen operations described above. You can, for example, use Stata's messpline command.)
- 3. Fit the selected model, including the spline basis variables and, if necessary, any important interactions.
- 4. For a given continuous predictor whose marginal effect is to be plotted, create a variable holding a limited number of plotting positions.
- 5. Transform the plotting-positions variable into the requisite number of spline basis variables, using the same knot numbers and positions as in the main analysis. These transformed variables provide the "look-up table" for plotting the fit on the original scale of the predictor (for example, plotting at actual ages rather than at meaningless transformed values).
- 6. Run marginscontplot with an appropriate syntax.

Of course, this simple schema hides many issues connected with spline model selection. These issues are beyond the present scope. However, I am happy to provide an example file on request suggesting how to produce the spline model equivalent of figure 7.

### 7 The marginscontplot command

### 7.1 Syntax

The syntax of marginscontplot is as follows:

```
{marginscontplot | mcp} xvar1 -

(xvar1a -

xvar1b ... 
)
 -
 xvar2 -

(xvar2a -

xvar2b
    ... |) | | \left[ if \right] \left[ in \right] \left[, at(at_list) at1(\left[ % \right]at1_list) at2(\left[ % \right]at2_list) ci
    \texttt{marg}opts(string) nograph plotopts(twoway_options) \texttt{saving}(\textit{filename}[\ ,\texttt{replace} \big]) <u>sh</u>owmarginscmd var1(\# | \textit{var1\_spec}) var2(\# | \textit{var2\_spec})]
```
The options are described below.

### 7.2 Description

marginscontplot provides a graph of the marginal effect of a continuous predictor on the response variable in the most recently fit regression model. When only xvar1 is provided, the plot of marginal effects is univariate at values of xvar1 specified by the at1() or var1() option. When both *xvar1* and *xvar2* are provided, the plot of marginal effects is against values of *xvar1* specified by the  $at1()$  or  $var1()$  option for fixed values of xvar2 specified by the  $at2()$  or var2() option. A line is plotted for each specified value of xvar2.

marginscontplot has the distinctive ability to plot marginal effects on the original scale of xvar1 or xvar2, even when the model includes transformed values of xvar1 or xvar2 but not xvar1 or xvar2 themselves. Such a situation arises in FP or spline modeling, for example, where nonlinear relationships with continuous predictors are to be approximated, and transformed covariates are included in the model to achieve this.

mcp is a synonym for marginscontplot for those who prefer to type less.

### 7.3 Options

- $at(at\_list)$  fixes values of model covariates other than xvar1 and xvar2. at list has syntax varname1 =  $\#$  [varname2 =  $\#$  ...]. By default, predictions for such covariates are made at the observed values and averaged across observations.
- at1( $\left[\frac{\%}{n}at1\_list\right]$  defines the plotting positions for *xvar1* through the numlist at1\_list. If the prefix  $\chi$  is included, *at1<sub>-list</sub>* is interpreted as percentiles of the distribution of *xvar1*. If  $at1()$  is omitted, all the observed values of *xvar1* are used if feasible. Note that xvar1 is always treated as the primary plotting variable on the x dimension.
- at2( $\left[\frac{\%}{\text{at2} \cdot \text{list}}\right]$  defines the plotting positions for xvar2 through the numlist at2-list. If the prefix  $\%$  is included,  $\frac{at2-list}{i}$  is interpreted as percentiles of the distribution of *xvar2*. If  $at2()$  is omitted, all the observed values of *xvar2* are used if feasible. Note that xvar2 is always treated as the secondary "by-variable" for plotting purposes.
- ci displays pointwise confidence intervals for the fitted values on the margins plot. For legibility, if more than one line is specified, each line is plotted on a separate graph.
- margopts (string) supplies options to the margins command. The option most likely to be needed is predict(xb), which means that predicted values and, hence, margins are on the scale of the linear predictor. For example, in a logistic regression model, the default predictions are of the event probabilities. Specifying the option  $margopts(predict(xb))$  gives margins on the scale of the linear predictor, that is, the predicted log odds of an event.

Note that the margins are calculated with the default setting, asobserved, for margins. See help margins for further information.

nograph suppresses the graph of marginal effects.

- plotopts (twoway options) are options of graph twoway; see [G-3] twoway options.
- saving( $filename[$ , replace]) saves the calculated margins and their confidence intervals to a file (*filename*.dta). This can be useful for fine-tuning the plot or tabulating the results.
- showmarginscmd displays the margins command that marginscontplot creates and issues to Stata to do the calculations necessary for constructing the plot. This information can be helpful in fine-tuning the command or identifying problems.
- $\text{var1}(\# \mid \text{var1}\text{-}\text{spec})$  specifies plotting values of xvar1. If  $\text{var1}(\#)$  is specified, then  $\#$  equally spaced values of xvar1 are used as plotting positions, encompassing the observed range of xvar1. Alternatively, var1\_spec may be used to specify transformed plotting values of *xvar1*. The syntax of *var1\_spec* is *var1*  $\left[ \left( \sqrt{var1a} \right) \left[ \sqrt{var1b} \dots \right] \right)$ .  $var1$  is a variable holding user-specified plotting values of xvar1. var1a is a variable holding transformed values of *var1* and similarly for  $var1b$ ... if required.
- $\text{var2}(\#)$  var2.spec) specifies plotting values of xvar2. If  $\text{var2}(\#)$  is specified, then  $#$  equally spaced values of xvar2 are used as plotting positions, encompassing the observed range of xvar2. Alternatively, var2 spec may be used to specify transformed plotting values of *xvar2*. The syntax of *var2\_spec* is *var2*  $\left[ \left( \frac{var2a}{var2b} \ldots \right] \right)$ .  $var2$  is a variable holding user-specified plotting values of xvar2. var2a is a variable holding transformed values of  $var2$  and similarly for  $var2b$ ... if required.

### 7.4 Remarks

The version of  $var1()$  with *var1\_spec* is appropriate for use after any covariate transformation is used in the model and you want a plot with the original (untransformed) covariate on the horizontal axis. This includes simple transformations such as logs and more complicated situations. For example, the model may involve an FP model in *xvar1* using fracpoly or  $mfp$ . Alternatively, FP transformations of  $xvar1$  may be calculated using fracgen, and the required model fit to the transformed variables before applying marginscontplot. The same facility is also available for the var2() option. It works in the same way but with xvar2 instead of xvar1.

marginscontplot has been designed to handle quite high-dimensional cases, that is, cases where many margins must be estimated. Be aware, however, that the number of margins is limited by the maximum matrix size; see help matsize. This can be increased if necessary by using the set matsize  $\#$  command. marginscontplot tells you the smallest value of  $\#$  needed to accommodate the case in question.

### 8 Concluding comments

When continuous variables are modeled, especially in a nonlinear fashion, plotting plays a vital role in understanding the nature of their association with the response variable. This is particularly true when interactions are involved because tables of regression coefficients are inadequate tools for understanding relationships. I hope that marginscontplot will continue the good work started by margins and marginsplot in understanding outputs from such models.

### 9 Acknowledgment

I thank an anonymous reviewer for most helpful comments and suggestions.

### 10 References

- Royston, P., and D. G. Altman. 1994. Regression using fractional polynomials of continuous covariates: Parsimonious parametric modelling (with discussion). Journal of the Royal Statistical Society, Series C 43: 429–467.
- Royston, P., and W. Sauerbrei. 2008. Multivariable Model-building: A Pragmatic Approach to Regression Analysis Based on Fractional Polynomials for Modelling Continuous Variables. Chichester, UK: Wiley.
- Williams, R. 2012. Using the margins command to estimate and interpret adjusted predictions and marginal effects. Stata Journal 12: 308–331.

### About the author

Patrick Royston is a medical statistician with more than 30 years of experience and with a strong interest in biostatistical methods and in statistical computing and algorithms. He works largely in methodological issues in the design and analysis of clinical trials and observational studies. He is currently focusing on alternative outcome measures in trials with a time-to-event outcome; on problems of model building and validation with survival data, including prognostic factor studies and treatment-covariate interactions; on parametric modeling of survival data; and on novel clinical trial designs.